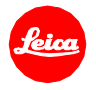

# **Installation instructions for the Leica TL2 - Firmware 1.4**

Dear Customers,

by installing the firmware 1.4 on your Leica TL2 you will gain additional functions and performance for your camera.

## **Update Contents**

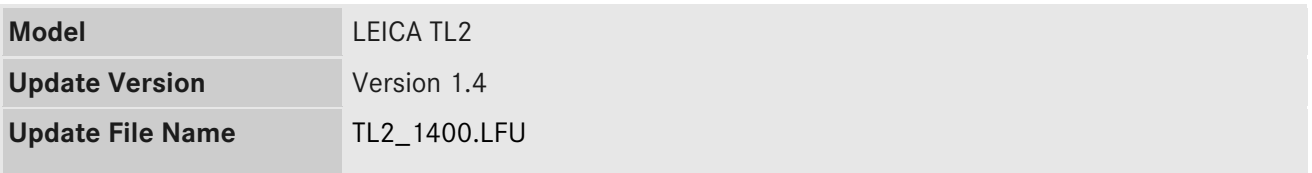

## **Description**

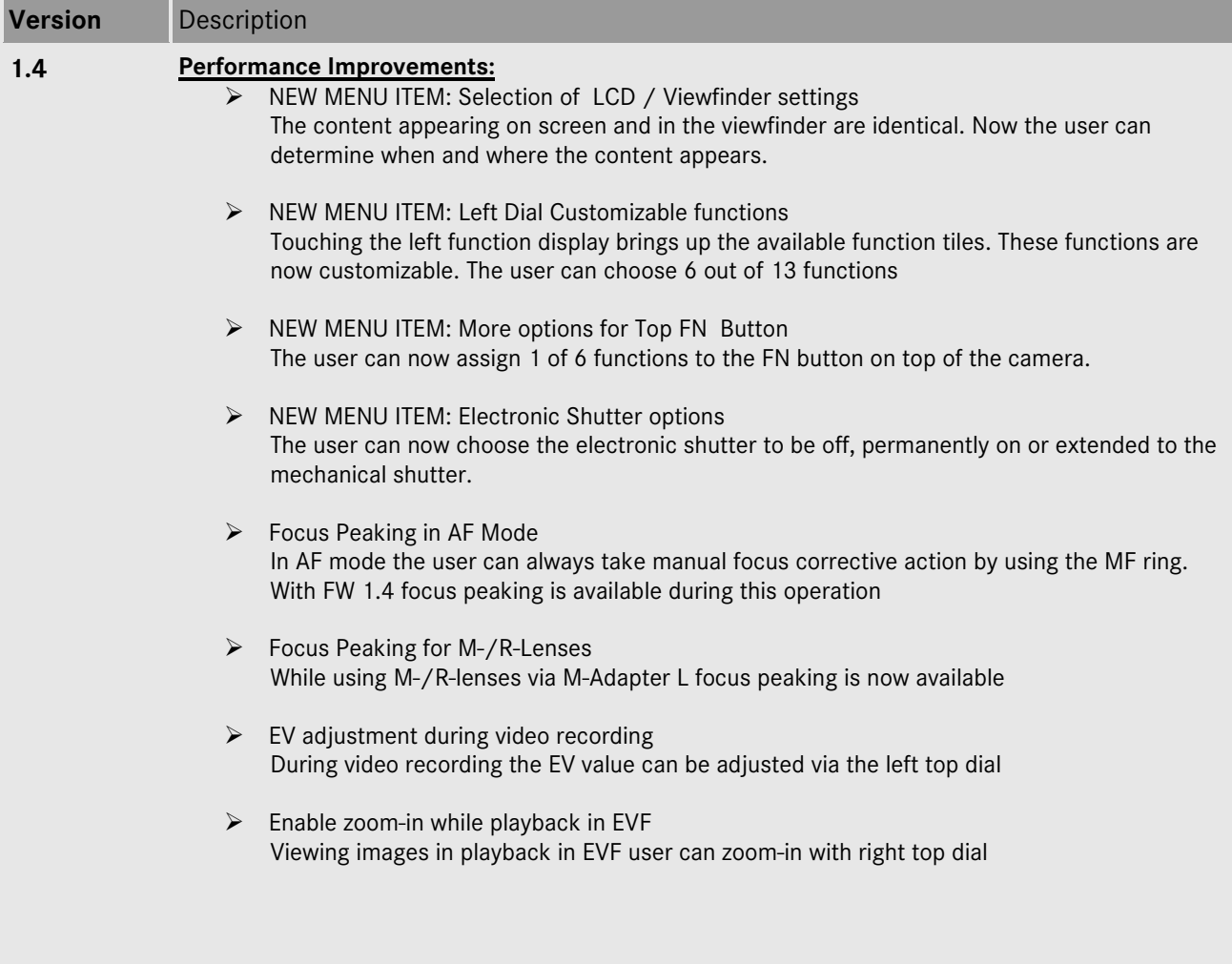

- $\triangleright$  Enable zooming during rating function During single image rating function the zoom-in /zoom-out function via right top dial is available now
- $\triangleright$  Video: more options for video resolution 4K 30fps, FHD 30fps, FHD 60fps, HD 60fps, Slomo 120fps
- $\triangleright$  Improvement of Color Aberration for all TL lenses
- $\triangleright$  Improvement of the AFc precision and AF speed

#### **Firmware Update Procedure**

- 1. Download an updated version of the firmware.
- 2. Copy the firmware file onto a SD Memory Card in its top level folder.
- 3. Make sure to turn off the power switch on the camera.
- 4. Insert the fully charged battery to the body. If the battery is not fully charged, the update process screen will not appear.
- 5. Insert the SD Memory Card into the camera.
- 6. Turn the camera while simultaneously pressing the video release button on.
- 7. The firmware update screen will appear. Press OK.
- 8. The LEICA TL2 will start the update process. The firmware update will take about 90 seconds.
- 9. After the update process please restart the camera.

## **CAUTION:**

Please do **not** turn off your camera, or do **not** remove the SD Memory Card, do **not** remove the lens while updating your camera's firmware. **DOING SO CAN CAUSE A SERIOUS DAMAGE TO YOUR CAMERA!**